## Power On:

- Turn on the main power switch G\*
- 2. Power on the PC F
- 3. Point the remote at the projector and press on C.
- 4. Power on the amplifier I\*
- 5. Lower the screen

## **Power Off:**

- 1. Shut Down the PC
- F, VCR/DVD H, and Document Camera
- E as needed
- 2. Point the remote control at the
- projector, press C and turn it off.
- 3. Power off the
- amplifier **I\***
- 4. Raise the screen
- 5. Turn off the main power switch **G\***

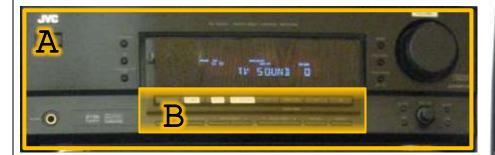

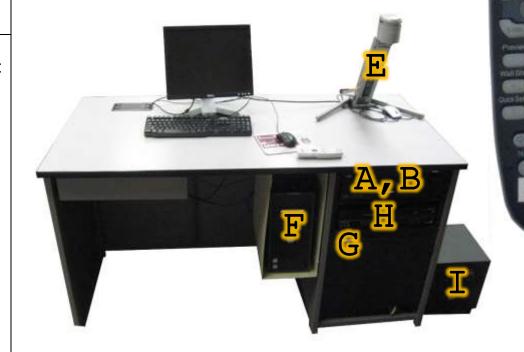

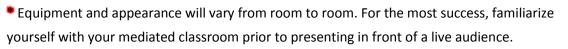

## **Input Selection**

1. Ensure the device you wish to use (E, F, H) is powered on.

2a (Room has a receiver A):

Press the input button B on
the receiver A which matches
the device you wish to use.

2b (Without a receiver A):
Point the remote at the projector and press "search"
D until the desired device output is displayed on the screen

Generally Inputs will be connected as follows:
PC .......VGA1
Laptop ......VGA2
DVD/VCR ......Video 1/2
Document Cam ......Video

| <b>Building:</b> | Room: |
|------------------|-------|
|                  |       |

| This room has:                         |   |
|----------------------------------------|---|
| ☐ A, B, Home Theatre Receive           | r |
| □ C, D,Projector Remote Contro         | ) |
| □ <b>E</b> , Document Camera           | a |
| ☐ <b>F</b> , Desktop Personal Compute  | r |
| ☐ <b>G</b> , Main Power Switch         | h |
| □ <b>H</b> ,DV[                        | ) |
| □ <b>H</b> ,VCF                        | R |
| ☐ <b>I</b> ,Room Sound System Amplifie | r |
|                                        |   |

For Technical Assistance Or Training

Contact IT Between 8:00 AM And 5:00 PM Monday – Friday

406-265-3765

helpdesk@msun.edu Cowan Hall 117B